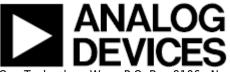

# **AD7606 IIO Multi-Channel Simultaneous Sampling ADC Linux Driver**

## **Supported Devices**

- AD7606
- AD7606-6
- AD7606-4

### **Reference Circuits**

• CN0148

#### **Evaluation Boards**

- EVAL-AD7606EDZ
- EVAL-AD7606-4EDZ
- EVAL-AD7606-6EDZ

## **Description**

This is a Linux industrial I/O (IIO) subsystem driver, targeting multi channel, dual interface serial/parallel interface ADCs. The industrial I/O subsystem provides a unified framework for drivers for many different types of converters and sensors using a number of different physical interfaces (i2c, spi, etc). See IIO for more information.

## **Source Code**

#### **Status**

| Source       | Mainlined?   |
|--------------|--------------|
| <b>⊋</b> git | <b>⊋</b> Yes |

#### **Files**

| Function | File                                  |
|----------|---------------------------------------|
| driver   | drivers/staging/iio/adc/ad7606_core.c |
| driver   | drivers/staging/iio/adc/ad7606_ring.c |
| driver   | drivers/staging/iio/adc/ad7606_spi.c  |
| driver   | drivers/staging/iio/adc/ad7606_par.c  |
| include  | drivers/staging/iio/adc/ad7606.h      |

## **Example platform device initialization**

For compile time configuration, it's common Linux practice to keep board- and application-specific configuration out of the main driver file, instead putting it into the board support file.

For devices on custom boards, as typical of embedded and SoC-(system-on-chip) based hardware, Linux uses platform\_data to point to board-specific structures describing devices and how they are connected to the SoC. This can include available ports, chip variants, preferred modes, default initialization, additional pin roles, and so on. This shrinks the board-support packages (BSPs) and minimizes board and application specific #ifdefs in drivers.

21 Oct 2010 15:10 · Michael Hennerich

The reference volatage may vary between boards and models. The platform\_data for the device's "struct device" holds this information.

```
/**
* struct ad7606 platform data - platform/board specifc information
* @default os: default oversampling value {0, 2, 4, 8, 16, 32, 64}
* @default range: default range +/-{5000, 10000} mVolt
* @gpio_convst:
                   number of gpio connected to the CONVST pin
* @gpio_reset:
                   gpio connected to the RESET pin, if not used set to -1
* @gpio range:
                   gpio connected to the RANGE pin, if not used set to -1
* @gpio os0:
                   gpio connected to the OSO pin, if not used set to -1
* @gpio osl:
                   gpio connected to the OS1 pin, if not used set to -1
                   gpio connected to the OS2 pin, if not used set to -1
* @gpio os2:
* @gpio frstdata: gpio connected to the FRSTDAT pin, if not used set to
- 1
                   gpio connected to the STBY pin, if not used set to -1
* @gpio stby:
```

file: drivers/staging/iio/adc/ad7606.h

```
scm failed with exit code 1:
file does not exist in git
```

```
static struct ad7606_platform_data ad7606_pdata = {
    .default_os = 0,
    .default_range = 10000,
    .gpio_convst = GPIO_PF9,
    .gpio_reset = GPIO_PF10,
    .gpio_range = GPIO_PH0,
    .gpio_os0 = GPIO_PH1,
    .gpio_os1 = GPIO_PH2,
    .gpio_os2 = GPIO_PH3,
    .gpio_frstdata = -1,
    .gpio_stby = GPIO_PF12,
};
```

# **Example platform\_device initialization / parallel interface**

For the memory mapped parallel interface option, the user must specify the physical base address where the AD7606 is mapped into. A system IRQ number for the AD7606 BUSY indicator signal must be specified.

| <b>ADI</b> part number | platform_device name |
|------------------------|----------------------|
| AD7606                 | ad7606-8             |
| AD7606-6               | ad7606-6             |
| AD7606-4               | ad7606-4             |

```
static struct platform_device *board_devices[] __initdata = {
#if defined(CONFIG_AD7606) || \
    defined(CONFIG_AD7606_MODULE)
    &ad7606_device,
#endif
};
```

```
static int __init board_init(void)
{
    [--snip--]
    platform_add_devices(board_devices, ARRAY_SIZE(board_devices));
    [--snip--]
    return 0;
}
arch_initcall(board_init);
```

# **Example spi\_board\_info initialization / serial interface**

## **Declaring SPI slave devices**

Unlike PCI or USB devices, SPI devices are not enumerated at the hardware level. Instead, the software must know which devices are connected on each SPI bus segment, and what slave selects these devices are using. For this reason, the kernel code must instantiate SPI devices explicitly. The most common method is to declare the SPI devices by bus number.

This method is appropriate when the SPI bus is a system bus, as in many embedded systems, wherein each SPI bus has a number which is known in advance. It is thus possible to pre-declare the SPI

devices that inhabit this bus. This is done with an array of struct spi\_board\_info, which is registered by calling spi\_register\_board\_info().

For more information see: Documentation/spi/spi-summary

21 Oct 2010 15:10 · Michael Hennerich

Depending on the converter IC used, you may need to set the modalias accordin gly, matching your part name. It may also required to adjust max\_speed\_hz. Please consult the datasheet, for maximum spi clock supported by the device in question.

| <b>ADI</b> part number | spi_board_info modalias |
|------------------------|-------------------------|
| AD7606                 | ad7606-8                |
| AD7606-6               | ad7606-6                |
| AD7606-4               | ad7606-4                |

```
static int __init board_init(void)
{
    [--snip--]
    spi_register_board_info(board_spi_board_info, ARRAY_SIZE(
board_spi_board_info));
    [--snip--]
    return 0;
}
arch_initcall(board_init);
```

## **Adding Linux driver support**

Configure kernel with "make menuconfig" (alternatively use "make xconfig" or "make qconfig")

```
Linux Kernel Configuration
    Device Drivers --->
        [*] Staging drivers --->
            <*>
                    Industrial I/O support --->
                --- Industrial I/O support
                      Enable ring buffer support within IIO
                        Industrial I/O lock free software ring
                _*_
                      Enable triggered sampling support
                      *** Analog to digital converters ***
                [--snip--]
                <*>
                      Analog Devices AD7606 ADC driver
                <*>
                        parallel interface support
                        spi interface support
                [--snip--]
```

# Hardware configuration

## **Driver testing**

Each and every IIO device, typically a hardware chip, has a device folder under /sys/bus/iio/devices/iio:deviceX. Where X is the IIO index of the device. Under every of these directory folders reside a set of files, depending on the characteristics and features of the hardware device in question. These files are consistently generalized and documented in the IIO ABI documentation. In order to determine which IIO deviceX corresponds to which hardware device, the user can read the name file /sys/bus/iio/devices/iio:deviceX/name. In case the sequence in which the iio device drivers are loaded/registered is constant, the numbering is constant and may be known in advance.

02 Mar 2011 14:16 · Michael Hennerich

This specifies any shell prompt running on the target

root:/> cd /sys/bus/iio/devices/

```
root:/sys/bus/iio/devices> ls
iio:device0 iio:trigger0
root:/sys/bus/iio/devices> cd iio:device0
root:/sys/bus/iio/devices/iio:device0> ls -l
                                                  1 00:00 buffer
drwxr-xr-x
              5 root
                          root
                                           0 Jan
              1 root
                                        4096 Jan
                                                  1 00:00 in voltage0 raw
-r--r--r--
                          root
                                                  1 00:00 in voltage1 raw
-r--r--r--
              1 root
                                        4096 Jan
                          root
                                                  1 00:00 in voltage2 raw
-r--r--r--
              1 root
                          root
                                        4096 Jan
              1 root
                                        4096 Jan
                                                  1 00:00 in_voltage3_raw
-r--r--r--
                          root
-r--r--r--
              1 root
                                        4096 Jan
                                                  1 00:00 in voltage4 raw
                          root
-r--r--r--
              1 root
                                        4096 Jan
                                                  1 00:00 in voltage5 raw
                          root
              1 root
                                        4096 Jan
                                                  1 00:00 in voltage6 raw
-r--r--r--
                          root
                                                  1 00:00 in voltage7 raw
-r--r--r--
              1 root
                          root
                                        4096 Jan
-r--r--r--
              1 root
                                        4096 Jan
                                                  1 00:00
                          root
in voltage scale
-r--r--r--
              1 root
                                        4096 Jan
                                                  1 00:00 name
                          root
                                        4096 Jan
                                                  1 00:00
-rw-r--r--
              1 root
                          root
oversampling ratio
-r--r--r--
              1 root
                                        4096 Jan
                                                  1 00:00
                          root
oversampling ratio available
-rw-r--r--
              1 root
                          root
                                        4096 Jan
                                                  1 00:00 range
-r--r--r--
              1 root
                          root
                                        4096 Jan
                                                  1 00:00 range available
lrwxrwxrwx
              1 root
                          root
                                           0 Jan
                                                  1 00:00 subsystem ->
../../../bus/iio
drwxr-xr-x
              2 root
                                                  1 00:00 trigger
                          root
                                           0 Jan
-rw-r--r--
              1 root
                                        4096 Jan
                                                  1 00:00 uevent
                          root
root:/sys/bus/iio/devices/iio:device0>
```

#### Show device name

This specifies any shell prompt running on the target

root:/sys/bus/iio/devices/iio:device0> cat name
ad7606

#### Show available oversampling ratios

This specifies any shell prompt running on the target

root:/sys/bus/iio/devices/iio:device0> cat oversampling\_ratio\_available
0 2 4 8 16 32 64

#### Show available input ranges

This specifies any shell prompt running on the target

root:/sys/bus/iio/devices/iio:device0> cat range\_available
5000 10000

#### Set input range to 10Volt

This specifies any shell prompt running on the target

root:/sys/bus/iio/devices/iio:device0> echo 10000 > range

root:/sys/bus/iio/devices/iio:device0> cat range

10000

#### **Show scale**

#### **Description:**

scale to be applied to in0 raw in order to obtain the measured voltage in millivolts.

This specifies any shell prompt running on the target

root:/sys/bus/iio/devices/iio:device0> cat in\_voltage\_scale
0.152

#### **Show channel 2 measurement**

#### **Description:**

Raw unscaled voltage measurement on channel 2

This specifies any shell prompt running on the target

root:/sys/bus/iio/devices/iio:device0> cat in\_voltage2\_raw
5789

**U** = in2\_raw \* in\_scale = 5789 \* 0.152 = **879,928 mV** 

### Trigger management

If deviceX supports triggered sampling, it's a so called trigger consumer and there will be an additional folder /sys/bus/iio/device/iio:deviceX/trigger. In this folder there is a file called current\_trigger, allowing controlling and viewing the current trigger source connected to deviceX. Available trigger sources can be identified by reading the name file /sys/bus/iio/devices/triggerY/name. The same trigger source can connect to multiple devices, so a single trigger may initialize data capture or reading from a number of sensors, converters, etc.

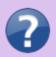

#### **Trigger Consumers:**

Currently triggers are only used for the filling of software ring buffers and as such any device supporting INDIO\_RING\_TRIGGERED has the consumer interface automatically created.

**Description:** Read name of triggerY

This specifies any shell prompt running on the target

root:/sys/bus/iio/devices/triggerY/> cat name

irqtrig56

**Description:** Make irqtrig56 (trigger using system IRQ56, likely a GPIO IRQ), to current trigger of deviceX

This specifies any shell prompt running on the target

root:/sys/bus/iio/devices/iio:deviceX/trigger> echo irqtrig56 >
current\_trigger

**Description:** Read current trigger source of deviceX

This specifies any shell prompt running on the target

root:/sys/bus/iio/devices/iio:deviceX/trigger> cat current\_trigger
irqtrig56

02 Mar 2011 14:16 · Michael Hennerich

### **Available standalone trigger drivers**

| name                | description                                                                   |
|---------------------|-------------------------------------------------------------------------------|
| iio-trig-gpio       | Provides support for using GPIO pins as IIO triggers.                         |
| iio-trig-rtc        | Provides support for using periodic capable real time clocks as IIO triggers. |
| iio-trig-sysfs      | Provides support for using SYSFS entry as IIO triggers.                       |
| iio-trig-bfin-timer | Provides support for using a Blackfin timer as IIO triggers.                  |

02 Mar 2011 14:16 · Michael Hennerich

## **Buffer management**

This specifies any shell prompt running on the target

root:/sys/bus/iio/devices/iio:device0/buffer> ls

enable subsystem
length uevent

root:/sys/bus/iio/devices/iio:device0/buffer>

The Industrial I/O subsystem provides support for various ring buffer based data acquisition methods. Apart from device specific hardware buffer support, the user can chose between two different software ring buffer implementations. One is the IIO lock free software ring, and the other is based on Linux kfifo. Devices with buffer support feature an additional sub-folder in the /sys/bus/iio/devices/deviceX/ folder hierarchy. Called deviceX:bufferY, where Y defaults to 0, for devices with a single buffer.

Every buffer implementation features a set of files:

#### length

Get/set the number of sample sets that may be held by the buffer.

#### enable

Enables/disables the buffer. This file should be written last, after length and selection of scan elements.

#### scan elements

The scan\_elements directory contains interfaces for elements that will be captured for a single triggered sample set in the buffer.

02 Mar 2011 14:16 · Michael Hennerich

This specifies any shell prompt running on the target

timestamp\_index

in voltage2 en in voltage4 index in voltage7 en

timestamp\_type

root:/sys/bus/iio/devices/iio:device0/scan\_elements>

#### in voltageX en / in voltageX-voltageY en / timestamp en:

Scan element control for triggered data capture. Writing 1 will enable the scan element, writing 0 will disable it

#### in\_voltageX\_type / in\_voltageX-voltageY\_type / timestamp\_type:

Description of the scan element data storage within the buffer and therefore in the form in which it is read from user-space. Form is [s|u]bits/storage-bits. s or u specifies if signed (2's complement) or unsigned. bits is the number of bits of data and storage-bits is the space (after padding) that it occupies in the buffer. Note that some devices will have additional information in the unused bits so to get a clean value, the bits value must be used to mask the buffer output value appropriately. The storage-bits value also specifies the data alignment. So u12/16 will be a unsigned 12 bit integer stored in a 16 bit location aligned to a 16 bit boundary. For other storage combinations this attribute will be extended appropriately.

#### in\_voltageX\_index / in\_voltageX-voltageY\_index / timestamp\_index:

A single positive integer specifying the position of this scan element in the buffer. Note these are not dependent on what is enabled and may not be contiguous. Thus for user-space to establish the full layout these must be used in conjunction with all \_en attributes to establish which channels are present, and the relevant \_type attributes to establish the data storage format.

02 Mar 2011 14:16 · Michael Hennerich

## **More Information**

- IIO mailing list: linux-iio@vger.kernel.org
- IIO Documentation
- IIO Utils Main Page
- IIO test and visualization application
- libiio IIO system library
- Pointers and good books
- Video from Fosdem of how IIO is used in SDR applications

#### **Need Help?**

- Analog Devices Linux Device Drivers Help Forum
- Ask a Question

31 Jul 2012 16:53 · Lars-Peter Clausen 02 Mar 2011 14:16 · Michael Hennerich

 $\ensuremath{\mathbb{G}}$  Analog Devices, Inc. All rights reserved. Trademarks and registered trademarks are the property of their respective owners.

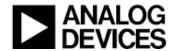

www.analog.com